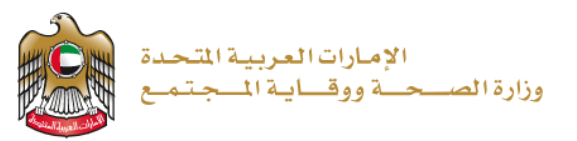

## 2023/1/10

**إصدار شهادة ميالد**

**تم التحديث بتاريخ : 10 يناير 2023**

**وزارة الصحة ووقاية المجتمع - دولة اإلمارات العربية المتحدة**

# جدول المحتويات

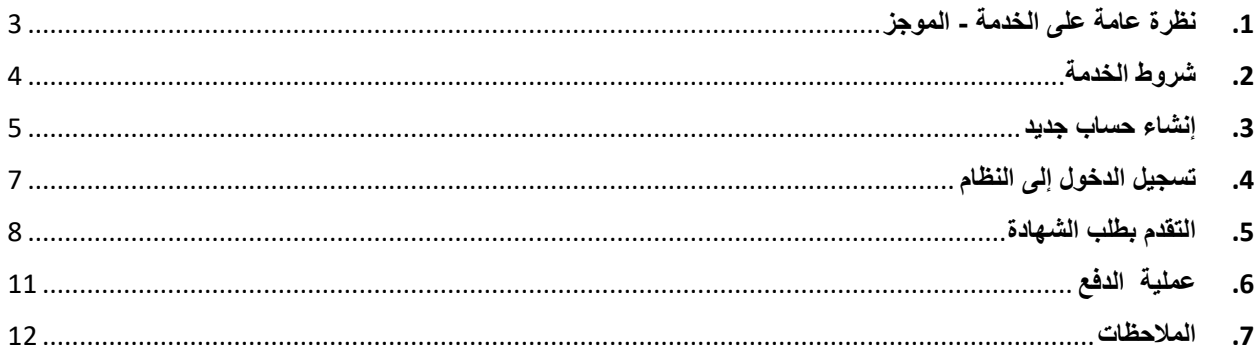

## <span id="page-2-0"></span>**.**1 **نظرة عامة على الخدمة - الموجز**

تتيح هذه الخدمة إمكانية إصدار شهادة ميلاد رسمية عند ولادة طفل لإثبات نسبه وذلك باتباع خطوات بسيطة، بدلًا من اتباع الطريقة التقليدية الطويلة.

# <span id="page-3-0"></span>**.**2 **شروط الخدمة**

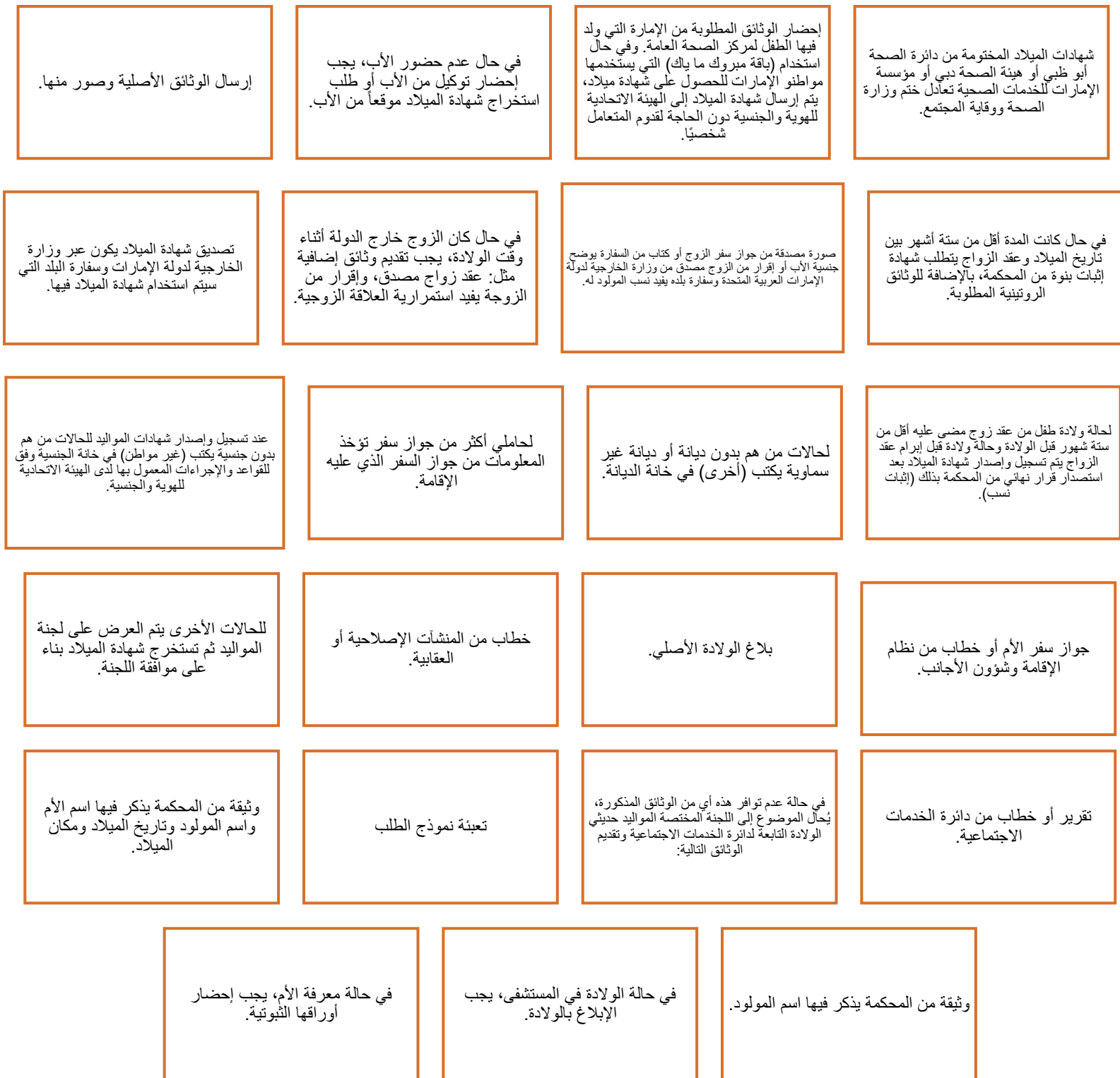

#### <span id="page-4-0"></span>**.**3 **إنشاء حساب جديد**

إذا كنت مستخدمًا جديدًا (أي ليس لديك حساب بعد)، قم بالتسجيل وإنشاء حساب جديد حتى تتمكن من الوصول إلى خدمات وزارة الصحة ووقاية المجتمع.

إذا كنت بالفعل أحد مستخدمي موقع وزارة الصحة ووقاية المجتمع، فانتقل إلى تسجيل الدخول إلى النظام مباشرة

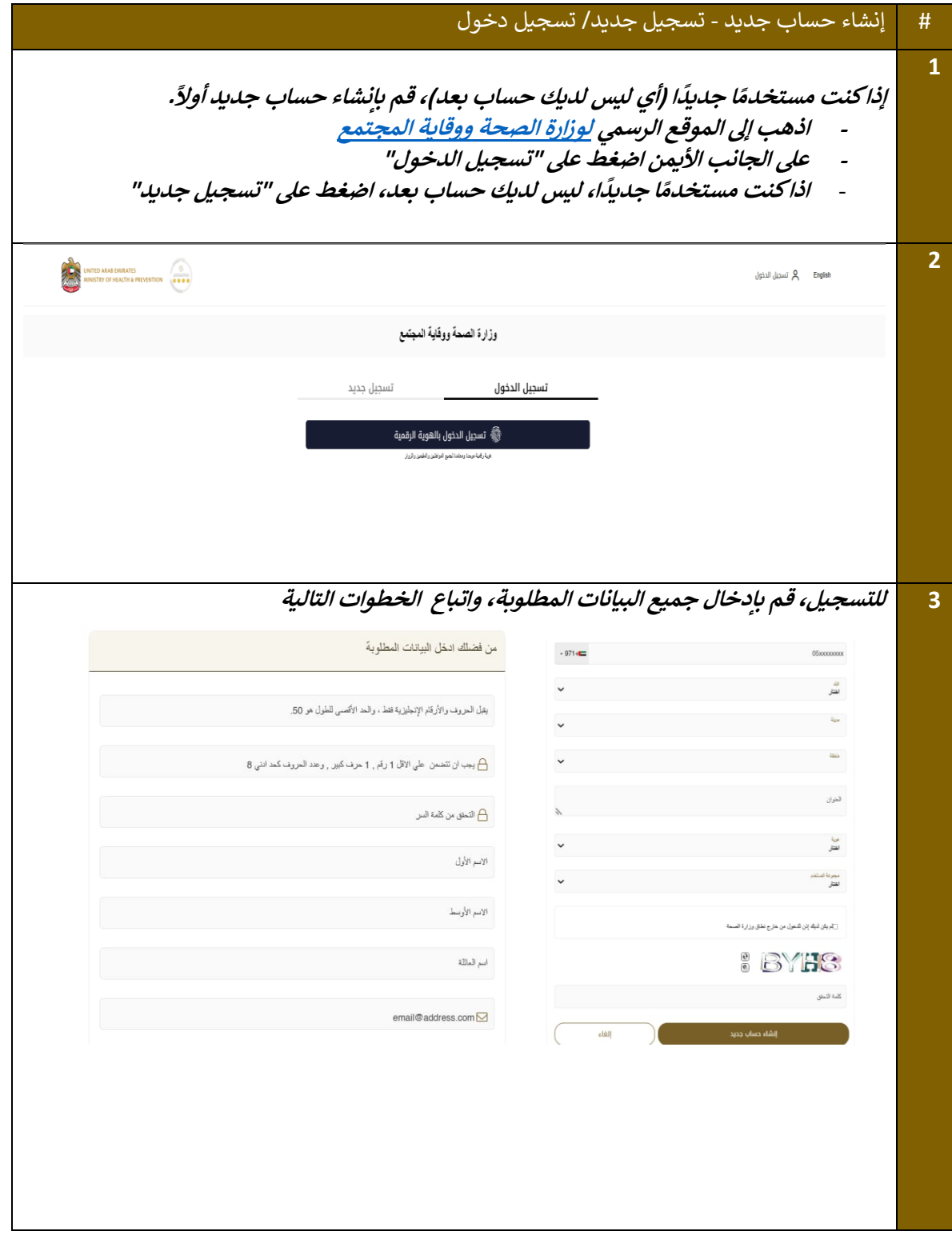

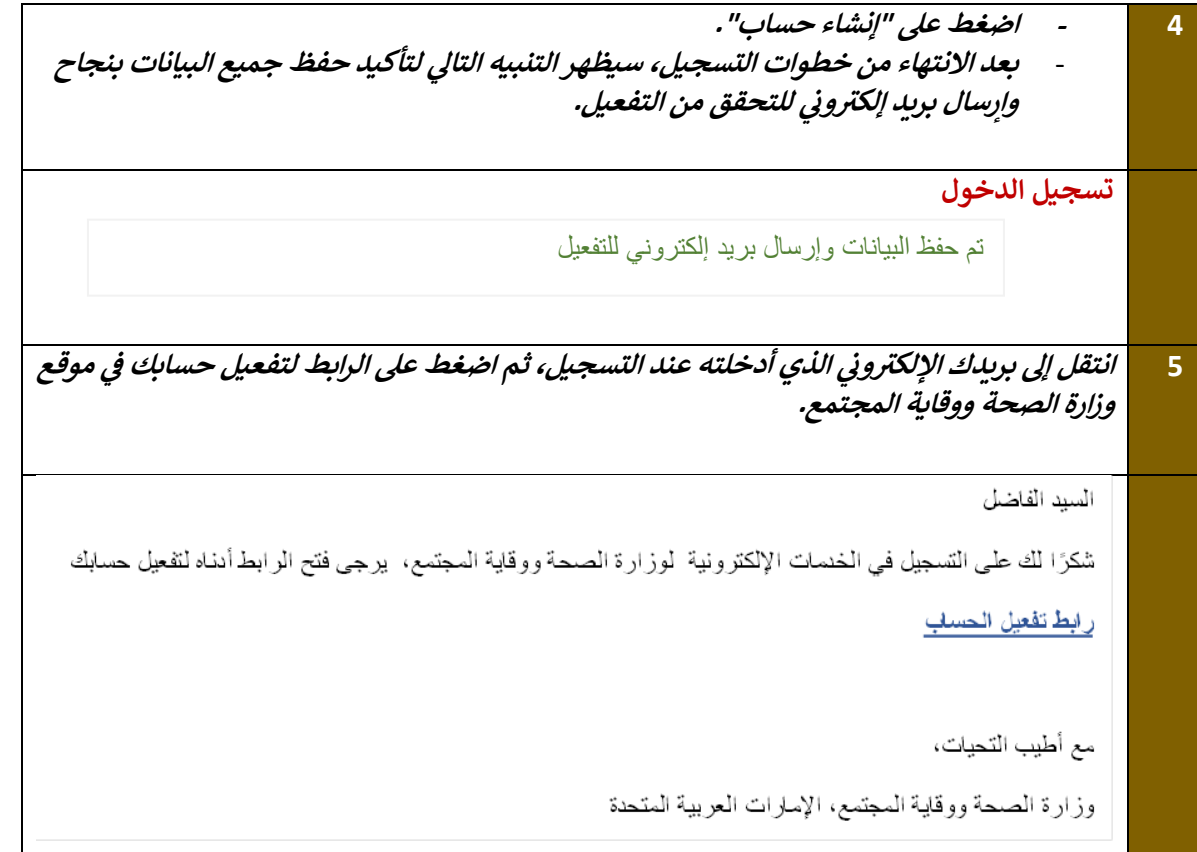

<span id="page-5-0"></span>**.**4 **تسجيل الدخول إلى النظام**

**# تسجيل دخول المستخدم**  1 | إذاكان لديك حساب بالفعل وترغب في الوصول إلى خدمات وزارة الصحة ووقاية المجتمع، قم بتسجيل الدخول، **واتبع الخطوات التالية: اذهب إىل الموقع الرس يم لوزارة الصحة ووقاية المجتمع .<sup>1</sup> .<sup>2</sup> اضغط عىل الخدمات رش .<sup>3</sup> يط البحث. ابحث عن الخدمة المطلوبة أو قم بكتابة اسم الخدمة <sup>ف</sup> ي .<sup>4</sup> الخدمة المطلوبة اخت <sup>ر</sup> .<sup>5</sup> بعد اختيار الخدمة، اضغط عىل ابدأ الخدمة كما هو موضح أدناه. رش .<sup>6</sup> <sup>ة</sup> إىل الخدمات، بالضغط عىل إذاقمت بتسجيل الدخول من الصفحة الرسمية، يمكنك الوصول مبا "الخدمات" وإال سيتطلب منك تسجيل الدخول بعد الضغط عىل "ابدأ الخدمة".**

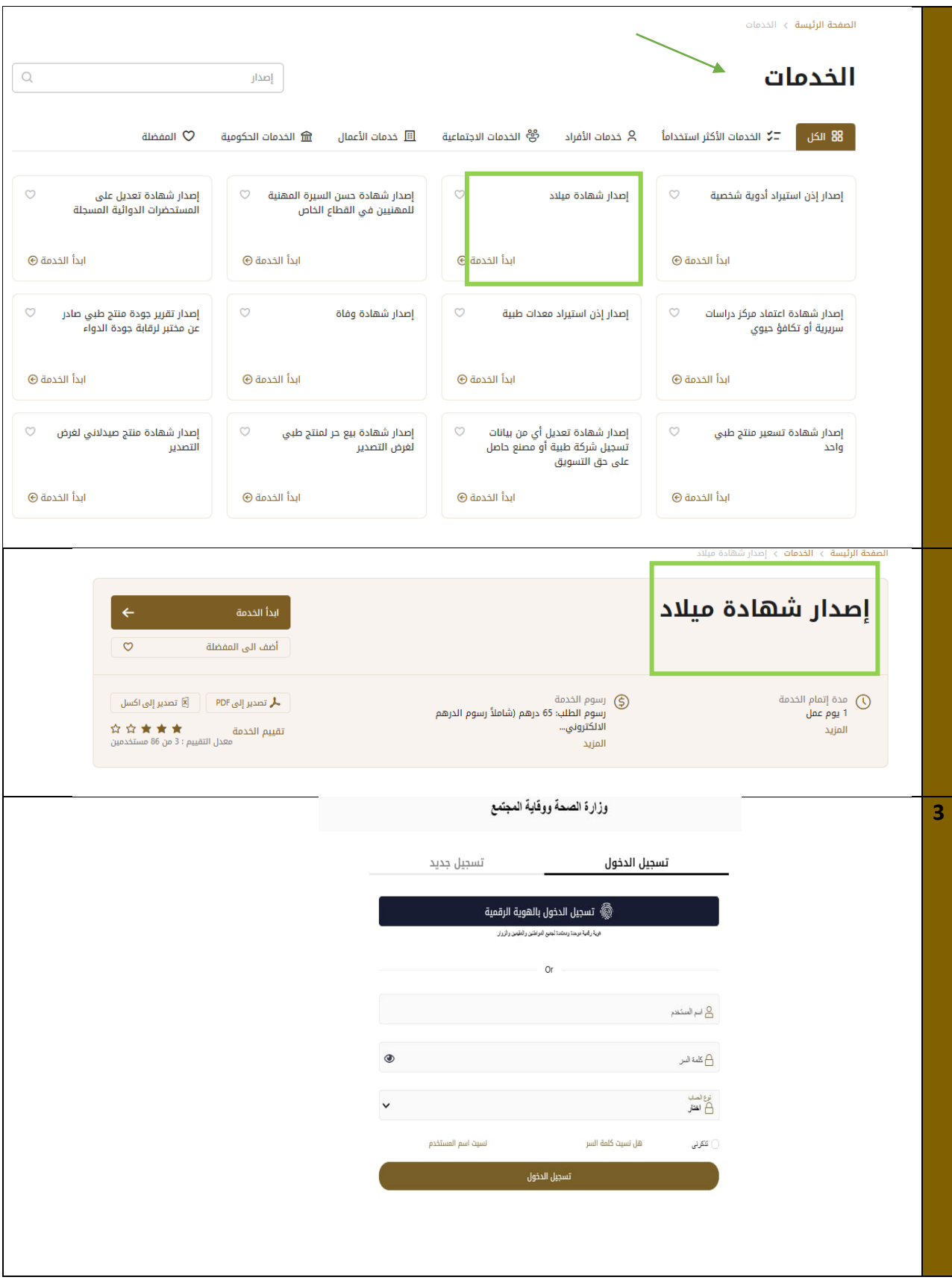

<span id="page-7-0"></span>**.**5 **التقدم بطلب الشهادة**

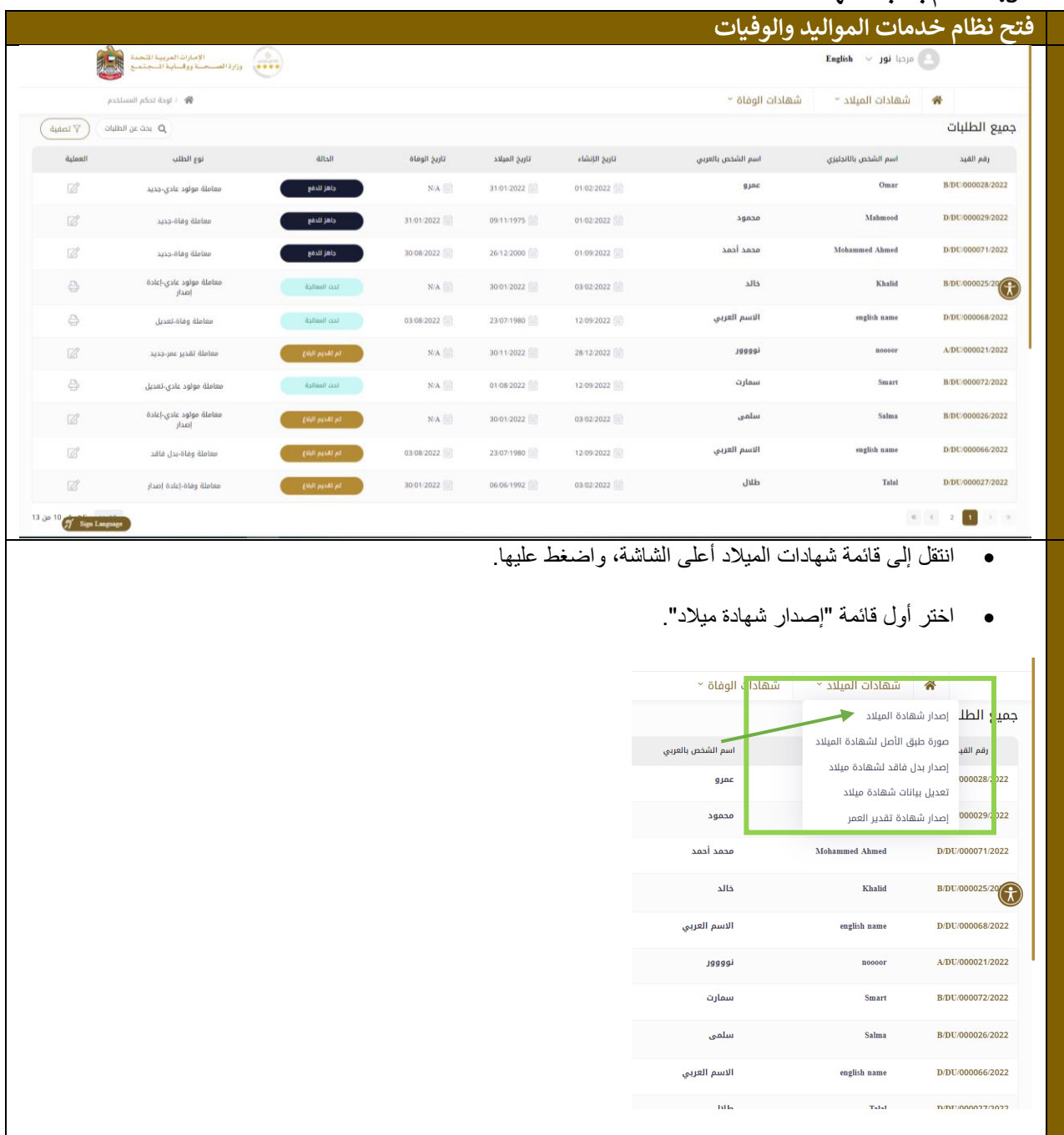

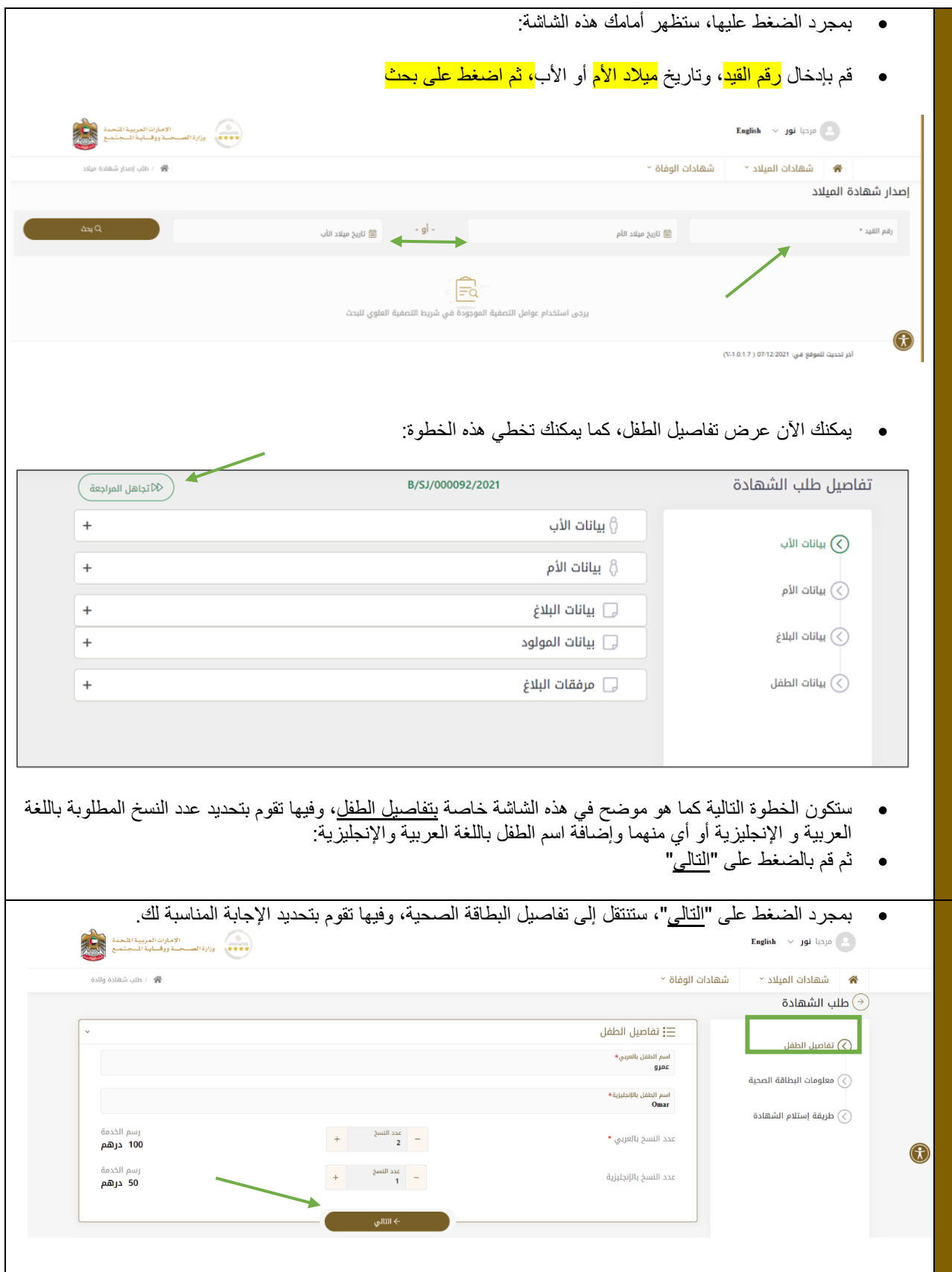

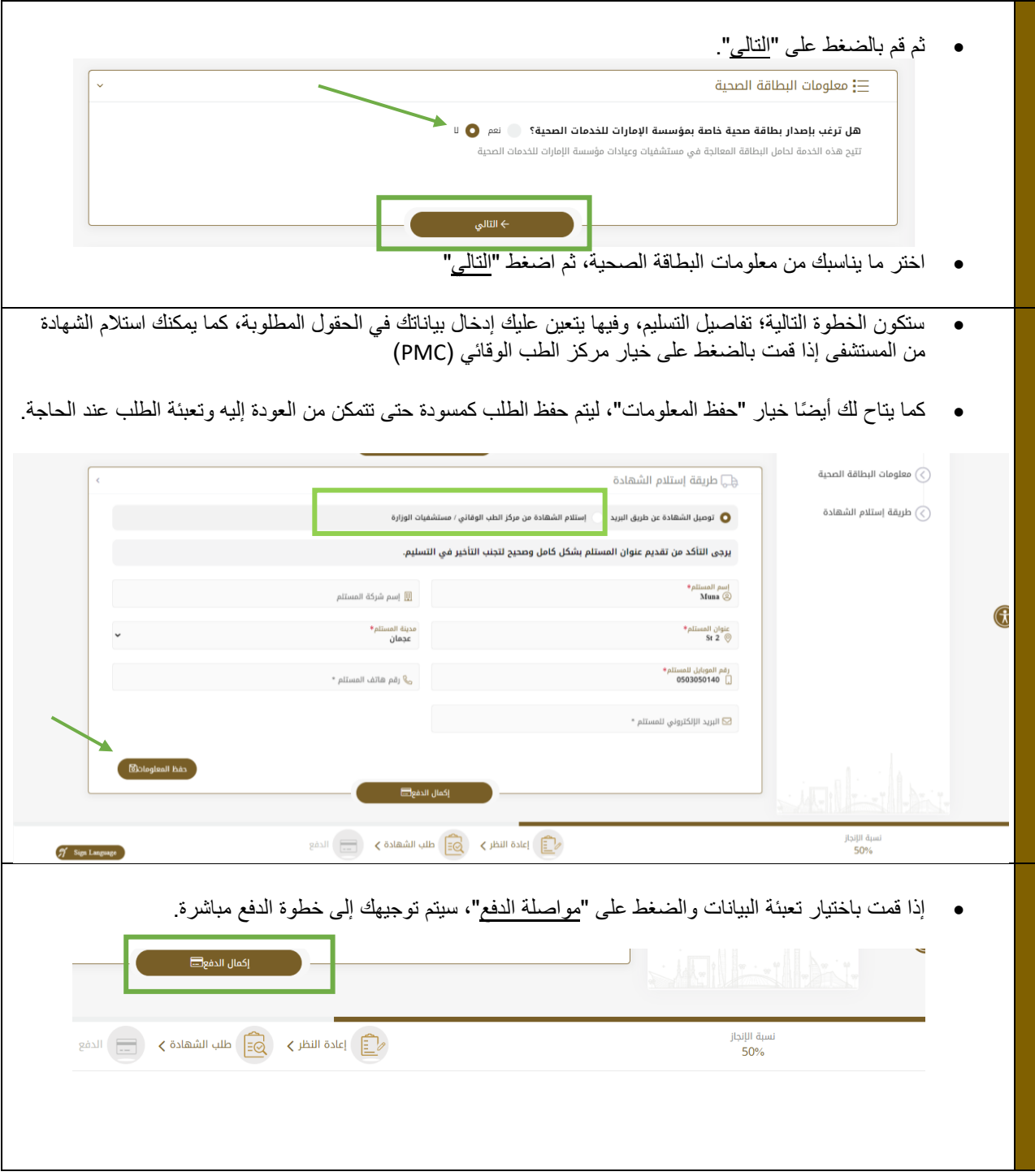

<span id="page-10-0"></span>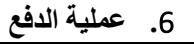

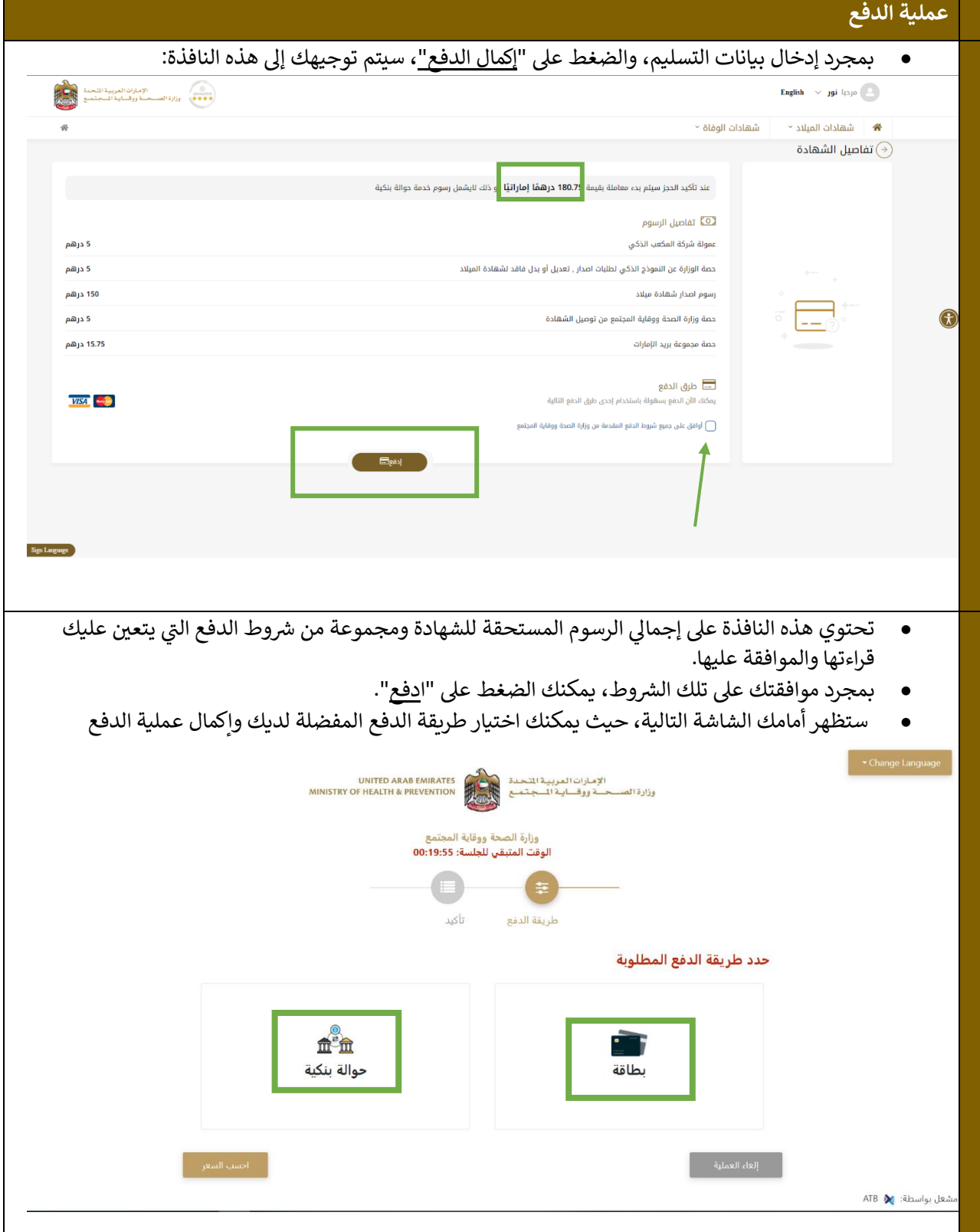

إصدار شهادة ميالد - دليل المستخدم للمتقدمين - إصدار رقم : 1.0

## <span id="page-11-0"></span>**.**7 **مالحظات**

\*<mark>ملاحظة:</mark> يمكنك الحصول على نسخة من الشهادة في شكل مستند PDF لتسهيل المعاملات الإلكترونية. ن

**\* مالحظة:** إذا تم رفض الطلب، يتم إرساله مرة أخرى لتصحيحه وإعادة تقديمه.

\* **ملاحظة:** يتم إرسال إشعارات عبر الرسائل القصيرة والبريد الإلكتروني بعد عملية الدفع، في حالة الموافقة والرفض. ن ي

**\* مالحظة:** ستستغرق الشهادة يوم عمل واحد الستالمها.

**\* مالحظة:** سيتم عرض الطلب عىل لوحة البيانات ، كما يمكنك طباعة اإليصال.